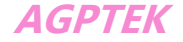

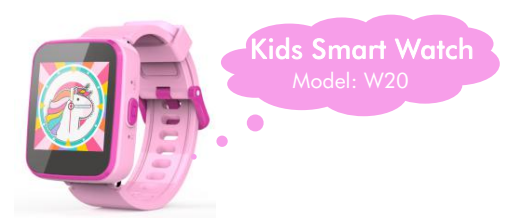

# User Manual

English 01 | Deutsch 17 | Francais 36 | Italiano 54 | Español 72

Thank you for purchasing this product. Please read this user manual carefully before use and keep this instruction for future reference. If you have any problem about this product, please feel free to contact us at [support@agptek.com](mailto:support@agptek.com).

#### In The Box

Watch\*1, USB Cable\*1, Transparent Film\*1, User Manual\*1

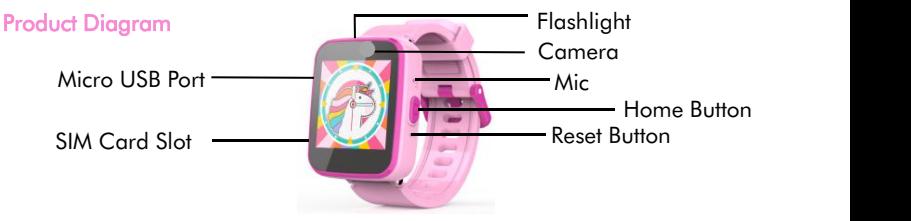

# Charging

Remove the rubber protective cover on the USB charging port, and then connect the Micro-USB end of USB charging cable to the watch and the other end to the USB charger.

- 1.Charging Voltage≤5V-1A.
- 2.After the charger is plugged to the power socket, the power icon at the top right of the screen will start scrolling, which indicates that it is in charging mode. The power icon will stop scrolling with a full battery icon when fully charged.
- 3.Charging and data transmission options will appear when it is connected to computer for charging. Select the charging option.

#### Install A SIM Card

Shutdown first. And remove the dust cover. Then follow the direction of the arrow and insert a Nano SIM card into the slot. Finally, install the cover.

- ⚝ The SIM card must support 2G GSM, or the function of communication will not be available!
- ⚝ SOS Function. On the Clock Interface, continuously press the home button twice to dial the first number of the Contacts.

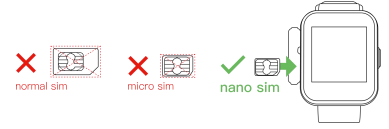

## Basic Operation

**Power on:** Long press the home button  $\bullet$  to turn on the watch. **Power off:** When on Clock Interface, long press the home button  $\bigcirc$  to turn off the watch.

Light up screen/Return: Short press the home button

If the device fails to turn on, this could be caused by low battery. Please try again after recharging the device for 20 minutes.

Full Touch Screen: 1.54 Inch full touch screen, swipe left and right on the interface to turn pages. Tap on the function icon to enter the function.

When on Clock Interface, swipe down the screen, tab the trumpet icon  $\Box$ , and it will switch to the mute mode.

Bright Screen Time: The bright screen time can be set in Settings, and there are 5 choices: 15s/30s/45s/60s/constant. When there is no operation, the screen will be dark, and press the  $\bigoplus$  home button to brighten it.

## Clock Display

When the home button  $\bigcirc$  is pressed, the clock will be displayed. Tap the center of the screen to switch the clock interfaces between analog and digital. Swipe left or right on the screen to see more clock interfaces. When the watch is on clock interface, press the home button  $\bullet$  to go to the home menu for selecting different function.

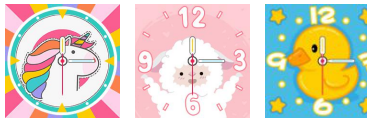

Analog clock interfaces Digital clock interfaces

# [Function](file:///C:/Program%20Files%20(x86)/Youdao/Dict/8.9.3.0/resultui/html/index.html) [Introduction](file:///C:/Program%20Files%20(x86)/Youdao/Dict/8.9.3.0/resultui/html/index.html)

1. Dial Tap  $\bullet$  to input and dial the number. 2. Contacts

Tap the icon to to set the number for Dad, Mother or other contacts. After the

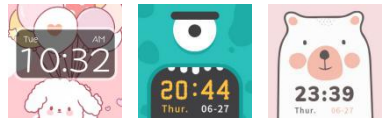

number has been input, click "SAVE" to save the number. To make a phone call, just click on the image of corresponding contact. Note: 10 contacts can be stored at maximum.

3. Recents

All recent calls can be found here  $\mathbb{R}$ .

4. Camera

Start record the memories by taping  $\bullet$  on home menu.

- Tap  $\bullet$  to take a photo.
- Tap  $\bullet$  to view the photos.

## 5. Pictures

All image files can be viewed here  $\blacksquare$ . Tap the arrow icon on the screen to move to the previous or next image. Tap  $\blacksquare$  on the screen to delete. 6. Music

Kindly Remind: Music Player will be workable after inserting SD card including Music.

To upload music to the watch, copy any MP3 music files to the watch folder "My Music" into the SD Card. Then insert the SD Card into the watch.

- 1) Tap  $\bullet$  to begin playing.
- 
- 2) Tap  $\overline{0}$  to stop music.<br>3) Tap  $\overline{0}$  to increase the volume.
- 4) Tap  $\bullet$  to decrease the volume.
- 5) Tap  $\bullet$   $\bullet$  to move to the previous or next song. Press and hold  $\bullet$   $\bullet$  to fast reverse or fast forward.

6) Tap  $\bullet$  at the bottom of the screen to return to the menu.

## How to operate the music accessory function:

Tap the bottom left icon to enter the music list. "Options":

- A. Play: Start playing music.
- B. Details: Check the detailed information of songs stored in the built-in memory card.
- C. Refresh List: Playlist update. If not displayed in the music list after importing songs, tap here.
- D. Settings:
- a. Priority list: Choose watch or memory card.
- b. Create list automatically:
- On: If you select "Watch'' in A item, the songs in the main unit will be automatically played as a list. If you select "Memory card", the songs in "MyMusic" are automatically played as a list.
- Off: Create your own "My Music" list (If you select OFF, tap "Save" at the bottom left to enter the list management screen. Then tap "Options" to perform the following

operations: ① Play: Start play music. ② Details: the detailed information of song. ③ Add: add song to list. 4 Remove: Remove this song. 5 Remove All.

- c. Repeat. Choose On or Off.
- d. Shuffle. Choose On or Off.
- e. Background Play. Choose On or Off.
- 7. Voice Recorder
- 1) Find and tap  $\bullet$  to access to its function.<br>2) Tap  $\bullet$  to start voice recording.
- 
- 3) Tap  $\blacksquare$  to save the recording.
- 4) Tap  $\bullet$  to play the recording.
- 5) Use the arrows  $\blacklozenge$  to select previous or next recording.
- 8. Games
- 5 Games on the watch. Swipe the screen to select, then tap one to play.

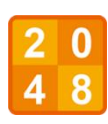

## 2048:

Swipe up, down, left or right to move the tiles across the board. The tiles will slide in the swipe direction. Meanwhile, a new tile will emerge randomlyin the board. When the tiles with the same number meet, they will merge into one tile.

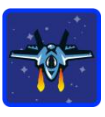

Bee War: Tap the screen left or right to move the fighter to shoot. Purple enemies need to be hit twice. Score as many point as you can! You have a total of three opportunities.

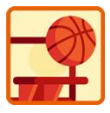

#### Basketball Shoot Master:

Game Instruction: Press the basketball to shoot. When the backboard is going to move to the middle, control to shot.

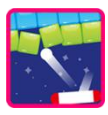

# Pinball Hit Bricks:

Game Instruction: Destroy all bricks to progress to the next level. White bricks give a special 3-ball bonus. Blue bricks need to be hit 2 times. Score as many points as you can !

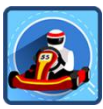

# Ultimate Racing:

Game Instruction: Hold the car to move left and right to switch lanes. The car in front may drop gold coins. Eat as many gold coins as possible. To avoid collision, you have only one chance.

## 9. Calculator

Use the calculator app  $\blacksquare$  for basic mathematical calculations. Don't use this to cheat on tests, though, or you'll never learn how to work out the answers yourself. 10. Calendar

Use the calendar  $\Box$  to view the date. If the date shown is incorrect, please go to the Settings menu to reset the date and time information.

#### 11. Flashlight

Tap  $\bullet$  to access to its function. Tap the flashlight icon marked OFF to enable the flashlight, and then the OFF mark will turn ON.

#### 12. Alarm

Select the alarm  $\Omega$  from the main menu. Here you can set an alarm.

Tap the clock icon on screen  $\bullet$  to change the alarm time.

Tap the tick icon on screen  $\bullet$   $\bullet$  to turn on/off the alarm.

How to set an alarm?

1) Select the hour and minute by swiping up or down on the hours and minutes.

2) Tap  $\langle \text{ok} \rangle$  to confirm the chosen time. Note: If the battery level is too low, the alarm will need to be set again.

13. Wallpaper

# You can change the background of  $\bullet$  here.<br>14. Settings

In settings  $\mathcal X$ , swipe left or right on the screen to scroll through different setting submenus. Here you can adjust the following items:

- 1) Volume
- 2) Brightness
- 3) Bright Screen Time
- 4) Date
- 5) Time
- 6) Parental Control:

Set time-limits for how long games can be played per day.

Tap and hold on the screen for three seconds.Then, you will be asked to identify a colour on the screen and tap three times to confirm. Once thishas been completed, you will gain access to the parental controls.

Select between a daily limit of 15, 30, 60, 90 minutes, or no limit. You can also choose to disable the games completely. Tap the icon  $\blacklozenge$  to confirm the selection. 7) Advanced Settings:

- A. Storage location
- B. On-screen display language
- C. Factory reset

# Trouble Shooting

#### Q: Using the watch with SIM needs to enter a PIN code.

After inserting into the SIM, the watch is equivalent to a mobile phone. Some SIM will be equipped with a lock function, so you need to enter the corresponding password when using the new watch. At this point, you can contact our customer service ([support@agptek.com\)](mailto:support@agptek.com), and we will provide the unlocking instructions for you.

## Q: The watch is not charging.

- 1. Try to charge the watch with a different micro USB cable.
- 2. Check if the computer's USB port or adapter you are using to charge the device (not supplied) is working with other electronic devices.
- 3. If still not working, perform the hard reset method as described above.

#### Q: Screen display is abnormal.

Hold the home button for 3 seconds to turn off, then wait 30 seconds. Hold the home button again to turn back on.

#### Q: Can not connect to computer.

- 1.Check the connections on the Micro USB cable between the watch and the computer. Ensure the cable is securely connected at both ends
- 2.Hold the home button for 3 seconds to turn off, then wait 30 seconds. Hold the home button again to turn back on.

## 3.Unplug from the computer and reconnect.

**Specifications** 

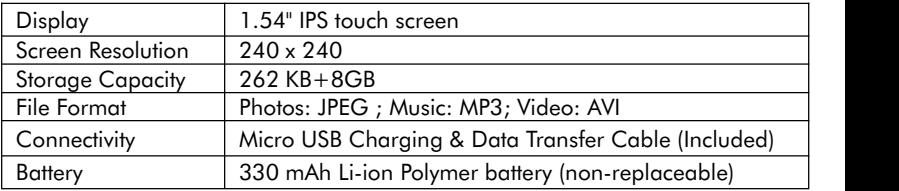

Manufacturer: Shenzhen Cheertone Technology Co., Ltd. Address: 5/F, Building B, Yuxing Science and Technology Park, Nanchang Third Industrial Zone, Nanchang Community, Xixiang Street, Bao'an District, Shenzhen.

Vielen Dank, dass Sie sich für dieses Produkt entschieden haben. Bitte lesen Sie diese Bedienungsanleitung vor der Verwendung sorgfältig durch und bewahren Sie diese Anleitung zum späteren Nachschlagen auf. Wenn Sie Probleme mit diesem Produkt haben, wenden Sie sich bitte an uns durch [support@agptek.com.](mailto:support@agptek.com)

## In der Box

Armbanduhr\*1, USB-Kabel, Transparenter Film, Benutzerhandbuch\*1

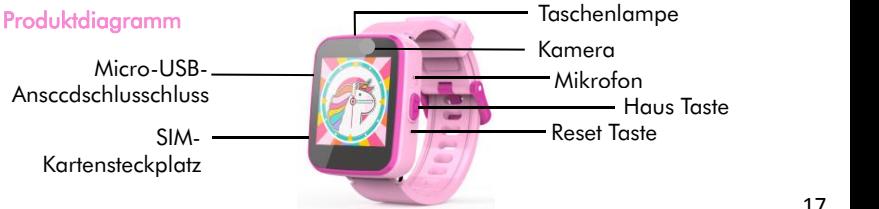

## Aufladen

Entfernen Sie die Gummischutzabdeckung am USB-Ladeanschluss und schließen Sie das Micro-USB-Ende des USB-Ladekabels an die Uhr und das andere Ende an das USB-Ladegerät an.

- 1. Ladespannung≤5V-1A.
- 2. Nachdem das Ladegerät an die Steckdose angeschlossen ist, beginnt das Power-Symbol oben rechts auf dem Bildschirm mit dem Scrollen, was darauf hinweist, dass es sich im Lademodus befindet. Das Energiesymbol stoppt das Scrollen, wenn die Uhr vollständig aufgeladen ist.
- 3. Es werden zwei Optionen angezeigt: Laden und Datenübertragung, wenn es zum Aufladen an einen Computer angeschlossen ist. Wählen Sie den Aufladen.

## Installieren Sie eine SIM-Karte

Zuerst ausschalten Sie und entfernen die Staubschutzkappe. Folgen Sie dann der

Pfeilrichtung und legen Sie eine Nano-SIM-Karte in den Steckplatz ein. Zum Schluss installieren Sie die Abdeckung.

- ⚝ Die SIM-Karte muss 2G GSM unterstützen, sonst ist die Kommunikationsfunktion nicht verfügbar!
- ⚝ SOS-Funktion. Drücken Sie auf der Clock-Schnittstelle zweimal die Home-Taste, um die erste Nummer der Kontakte zu wählen.

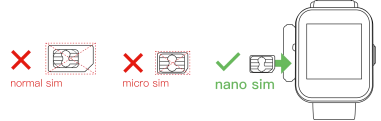

**Grundbetrieb** Einschalten: Drücken Sie lange die Home-Taste ( $\bigcirc$ ), um die Uhr einzuschalten. Ausschalten: Wenn bei der Uhr-Schnittstelle, drücken Sie lange die Home-Taste um die Uhr auszuschalten.

Bildschirm aufleuchten/Zurück: Drücken Sie kurz die Home-Taste

Wenn sich das Gerät nicht einschalten lässt, kann dies an einer schwachen Batterie liegen. Bitte versuchen Sie es erneut, nachdem Sie dasGerät 20 Minuten lang aufgeladen haben.

Voller Touchscreen: 1,54-Zoll-Voll-Touchscreen, wischen Sie auf der Benutzeroberfläche nach links und rechts, um Seiten umzublättern. Tippen Sie auf das Funktionssymbol, um die Funktion aufzurufen. Wischen Sie im Uhr-Schnittstelle über den Bildschirm, tippen Sie auf das Trompetensymbol , um in den Stummschaltungsmodus zu wechseln.

Hellbildschirm Zeit: Die Hellbildzeit kann in den Einstellungen eingestellt werden. Es stehen 5 Optionen zur Auswahl: 15s/30s/45s/60s/Immer. Wenn keine Operation ausgeführt wird, ist der Bildschirm dunkel und drücken Sie die Home-Taste ( $\bullet$ ), um ihn aufzuhellen.

# Uhr anzeigen

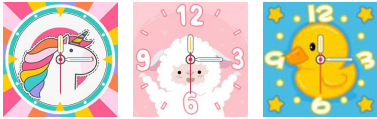

Analoge Uhr-Schnittstellen Digitale Uhr-Schnittstellen

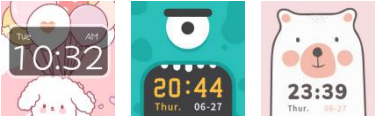

Wenn die Home-Taste @ gedrückt wird, wird die Uhr angezeigt. Tippen Sie auf die Mitte des Bildschirms, um die Taktschnittstellen zwischen analog und digital umzuschalten. Wischen Sie auf dem Bildschirm nach links oder rechts, um weitere Taktschnittstellen anzuzeigen. Wenn sich die Uhr auf der Uhr-Schnittstelle befindet, drücken Sie die Home-Taste (b), um zum Home-Menü zu gelangen und verschiedene Funktionen auszuwählen.

#### Funktionseinführung 1. Anruf

Tippen Sie auf **A**, um die Nummer einzugeben und zu wählen. 2. Kontakter

Tippen Sie auf das Symbol in, um die Nummer für Vater, Mutter oder andere Kontakter festzulegen.After the number has been input, click "SAVE" to save the number.Um einen Anruf zu tätigen, klicken Sie einfach auf das Bild des entsprechenden Kontakters.

Hinweis: Es können maximal 10 Kontakte gespeichert werden.

#### 3. Letzte

Alle letzten Anrufe finden Sie hier

#### 4. Kamera

Beginnen Sie mit der Aufzeichnung der Erinnerungen, indem Sie auf <sup>1</sup> Hauptmenü tippen.

Tippen Sie <sup>(2)</sup>, um ein Foto aufzunehmen.

Tippen Sie  $\blacksquare$ , um die Fotos anzuzeigen.

#### 5. Fotos

Alle Bilddateien können hier **eingesehen werden. Tippen Sie auf das Pfeilsymbol** auf dem Bildschirm, um zum vorherigen odernächsten Bild zu gelangen.Tippen Sie **m** auf den Bildschirm zum Löschen.

## 6. Musik

Freundliches Hinweis: Der Musik Player kann nach dem Einlegen der SD-Karte einschließlich Musik verwendet werden. Legen Sie dann die SD-Karte in die Uhr ein. Um Musik auf die Uhr hochzuladen, kopieren Sie alle MP3-Musikdateien in den Uhrenordner "Meine Musik" auf die SD-Karte. Legen Sie dann die SD-Karte in die Uhr ein.

- 1) Tippen Sie auf  $\bullet$ , um mit dem Spielen zu beginnen.
- 2) Tippen Sie auf  $\mathbf 0$ , um die Musik zu stoppen.
- 3) Tippen Sie auf  $\bullet$ , um die Lautstärke zu erhöhen.
- 4) Tippen Sie auf  $\bigcirc$ , um die Lautstärke zu verringern.
- 5) Tippen Sie auf  $\bullet$   $\bullet$ , um zum vorherigen oder nächsten Lied zu wechseln. Halten Sie gedrückt, um schnell rückwärts oder vorwärts zu fahren.
- 6)Tippen Sie auf unten auf dem Bildschirm auf, um zum Menü zurückzukehren. Wie nutzen Sie die Musikzubeh**ö**rfunktion:
- Tippen Sie auf das Symbol unten links, um die Musikliste aufzurufen. "Optionen": A. Play: Starten Sie die Musikwiedergabe.
- B. Details: Überprüfen Sie die detaillierten Informationen die gespeicherten Lieder

auf der integrierten Speicherkarte.

- C. Liste aktualisieren: Wiedergabeliste aktualisieren. Wenn dies nach dem Importieren von Songs nicht in der Musikliste angezeigt wird, tippen Sie hier. D. Einstellungen:
- a. Prioritätsliste: Wählen Sie die Uhr oder die Speicherkarte.
- b. Liste automatisch erstellen:

Auf: Wenn Sie unter A die Option "Anschauen" auswählen, werden die Songs im Hauptgerät automatisch als Liste abgespielt. Wenn Sie "Speicherkarte" auswählen, werden die Lider in "Meine Musik" automatisch als Liste abgespielt.

Aus: Erstellen Sie Ihre eigene Liste "Meine Musik" (Wenn Sie Off auswählen, tippen Sie unten links "Speichern" auf Bildschirm, um den Listenverwaltung aufzurufen. Tippen Sie anschließend auf "Optionen", um die folgenden Vorgänge auszuführen: ① Wiedergabe: Starten Sie die Musikwiedergabe. ② Details: Die detaillierten Informationen des Songs.③ Hinzufügen: Lied zur Liste hinzufügen. ④ Entfernen: Entfernen Sie dieses Lied. ⑤ Alles entfernen.

- c. Wiederholen. Wählen Sie Ein oder Aus.
- d.Mischen. Wählen Sie Ein oder Aus.

e. Hintergrundspiel. Wählen Sie Ein oder Aus.

7. Diktiergerät

- 1) Suchen und tippen Sie auf  $\bullet$ , um auf die Funktion zuzugreifen.
- 2) Tippen Sie auf ●, um die Sprachaufnahme zu starten.<br>3) Tippen Sie auf ■, um die Aufnahme zu speichern.
- 
- 4) Tippen Sie auf  $\bullet$ , um die Aufnahme abzuspielen.
- 5)Verwenden Sie die Pfeile , um die vorherige oder nächste Aufnahme auszuwählen.
- 8. Spiele

5 Spiele auf der Uhr. Wischen Sie zur Auswahl über den Bildschirm und tippen Sie auf einen zum Spielen.

## 2048:

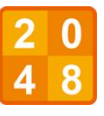

Wischen Sie nach oben, unten, links oder rechts, um die Kachelnüber das Spielfeld zu bewegen. Die Kacheln gleiten in Wischrichtung. In der Zwischenzeit erscheint zufällig ein neues Plättchen auf dem Brett. Wenn sich die Kacheln mit derselben Nummer treffen, werden sie zu einer Kachel zusammengeführt.

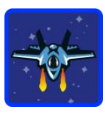

# Bienen Krieg

Tippen Sie auf den Bildschirm nach links oder rechts, um den Kämpfer zum Schießen zu bewegen.Lila Feinde müssen zweimal getroffen werden. Erzielen Sie so viele Punkte wie möglich! Sie haben insgesamt

drei Möglichkeit.

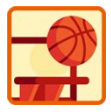

# Basketball Shie**ß**en Meister:

Spielanleitung: Drücken Sie den Basketball, um zu schießen. Wenn sich das Backboard in die Mitte bewegt, steuern Sie, um zu schießen.

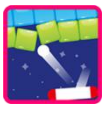

# Flipper Hit Bricks:

Spielanleitung: Zerstören Sie alle Steine, um zum nächsten Level zu gelangen. Weiße Steine geben einen speziellen 3-Ball-Bonus. Blaue Steine müssen 2 Mal getroffen werden. Erzielen Sie so viele Punkte wie möglich !

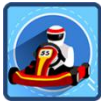

## Ultimatives Rennen:

Spielanleitung: Halten Sie das Auto gedrückt, um sich nach links und rechts zu bewegen und die Spur zu wechseln. Das Auto vor Ihnen kann Goldmünzen fallen lassen. Essen so viele Goldmünzen wie möglich. Vermeiden Sie Kollisionen, Sie haben nur eine Chance.

#### 9. Berechner

Verwenden Sie die Taschenrechner-App **Ful** für grundlegende mathematische Berechnungen. Verwenden Sie dies jedoch nicht, um bei Prüfung zu betrügen, sonst werden Sie nie lernen, die Antworten selbst zu erarbeiten.

#### 10. Kalender

Verwenden Sie den Kalender , um das Datum anzuzeigen. Wenn das angezeigte Datum nicht korrekt ist, rufen Sie das Menü Einstellungen auf, um die Datums- und Uhrzeitinformationen zurückzusetzen.

#### 11. Taschenlampe

Tippen Sie auf , um auf die Funktion zuzugreifen.Tippen Sie auf das mit AUS gekennzeichnete Taschenlampensymbol, um die Taschenlampe zu aktivieren.dann wird die AUS-Markierung zu Ein.

#### 12. Wecker

Wählen Sie den Wecker @ aus dem Hauptmenü.

Tippen Sie auf das Uhrensymbol <sup>@</sup> auf dem Bildschirm, um die Weckzeit zu ändern.

Tippen Sie auf das Häkchensymbol <sup>55</sup> < auf dem Bildschirm, um den Wecker einoder auszuschalten.

Wie stellt man einen Wecker ein?

3) Wählen Sie Stunde und Minute aus, indem Sie die Stunden und Minuten nach oben oder unten streichen.

4) Tippen Sie auf <ok>, um die gewählte Zeit zu bestätigen. Hinweis: Wenn der Batteriestand zu niedrig ist, muss der Alarm erneut eingestellt werden.

#### 13. Wandpapier

Sie können den Hintergrund hier des  $\bullet$  ändern.

14. Einstellungen

In den Einstellungen  $\mathcal X$  wischen Sie auf dem Bildschirm nach links oder rechts, um durch verschiedene Untermenüs für die Einstellungen zu blättern. Hier können Sie folgende Elemente anpassen:

- 1) Lautstärke
- 2) Helligkeit
- 3) Hellbildzeit
- 4) Datum
- 5) Zeit
- 6) Elterliche Kontrollel:

Legen Sie Zeitlimits fest, wie lange Spiele pro Tag gespielt werden können. Tippen und halten Sie drei Sekunden lang auf dem Bildschirm. Anschließend werden Sie aufgefordert, eine Farbe auf dem Bildschirm zu identifizieren und zur Bestätigung dreimal zu tippen.Sobald dies abgeschlossen ist, erhalten Sie Zugriff auf Elterliche Kontrolle. Wählen Sie zwischen einem Tageslimit von 15, 30,60, 90 Minuten oder keinem Limit. Sie können die Spiele auch vollständig deaktivieren. Tippen Sie auf das Symbol, um die Auswahl zu bestätigen.

- 7) Erweiterte Einstellungen:
- A. Speicherort
- B. Anzeigesprache auf dem Bildschirm C. Fabrik zurücksetzen
- Fehlerbehebung

F: Wenn Sie die Uhr mit SIM verwenden, müssen Sie einen PIN-Code eingeben. Nach dem Einlegen der SIM-Karte entspricht die Uhr einem Mobiltelefon. Einige SIM-Karten sind mit einer Sperrfunktion ausgestattet, sodass Sie bei Verwendung der neuen Uhr das entsprechende Passwort eingeben müssen. An dieser Stelle können Sie sich an unseren Kundendienst (support@agptek.com) wenden, und wir werden

## die Anweisungen zum Entsperren für Sie bereitstellen.

### F: Die Uhr wird nicht aufgeladen.

- 1. Versuchen Sie, die Uhr mit einem anderen Micro-USB-Kabel aufzuladen.
- 2. Überprüfen Sie, ob der USB-Anschluss des Computers oder Adapter , mit dem Sie das Gerät aufladen (nicht im Lieferumfang enthalten), mit anderen elektronischen Geräten funktioniert.
- 3. Wenn dies immer noch nicht funktioniert, führen Sie die oben beschriebene Hard-Reset-Methode durch.

F: Die Bildschirmanzeige ist nicht abnorma.

Halten Sie die Home-Taste zum Ausschalten3 Sekunden lang gedrückt und warten Sie dann 30 Sekunden. Halten Sie die Home-Taste erneut gedrückt, um sie wieder einzuschalten.

F: Kann keine Verbindung zum Computer herstellen.

- 1. Überprüfen Sie die Verbindungen am Micro-USB-Kabel zwischen der Uhr und dem Computer. Stellen Sie sicher, dass das Kabel an beiden Enden fest angeschlossen ist
- 2. Halten Sie die Home-Taste 3 Sekunden lang gedrückt, um sie auszuschalten, und warten Sie dann 30 Sekunden. Halten Sie die Home-Taste erneut gedrückt, um sie wieder einzuschalten.
- 3. Ziehen Sie den Stecker des Computer heraus und stellen Sie die Verbindung wieder her.
# **Spezifikationen**

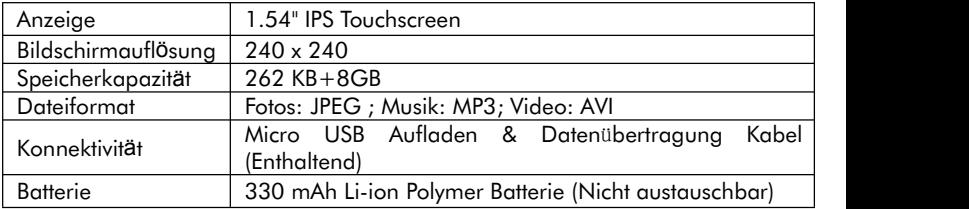

Herstellerr: Shenzhen Cheertone Technologie GmbH. Adresse: 5/F, Gebäude B, Yuxing Technologie Park, Nanchang Dritte Industriezone, Nanchang Gemeinschaft, Xixiang Straße, Bao'an Bezirk, Shenzhen.

Merci d'avoir acheté ce produit. Veuillez lire attentivement ce manuel d'utilisation avant utilisation et conservez ces instructions pour référence future. Si vous avez un problème avec ce produit, n'hésitez pas à nous contacter à [support@agptek.com.](mailto:support@agptek.com)

## Contenus du Colis

Montre\*1, Câble USB\*1, Film Transparent\*1, Manuel d'Utilisateur\*1

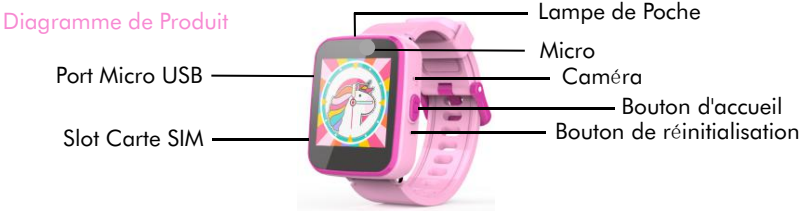

## **Charge**

Retirez le couvercle de protection en caoutchouc sur le port de chargement USB, puis connectez l'extrémité Micro-USB du câble de chargement USB à la montre et l'autre extrémité au chargeur USB.

- 1.Tension de charge≤5V-1A.
- 2.Après avoir branché le chargeur sur une prise secteur, l'icône d'alimentation en haut à droite de l'écran commencera à défiler, indiquant qu'il est en mode de charge. Lorsqu'il est complètement chargé, l'icône d'alimentation arrêtera de défiler et affichera une icône complètement chargée.
- 3. Lorsqu'il est connecté à un ordinateur pour le chargement, les options de chargement et de transfert de données s'affichent. Choisissez l'option de charge.

## Installer une Carte SIM

Eteindre d'abord la montre. Et retirez le cache anti-poussière. Suivez ensuite le sens

- de la flèche et insérez une carte Nano SIM dans le slot. Enfin, installez le couvercle. ⚝ La carte SIM doitprendre en charge 2G GSM, sinon la fonction de communication ne sera pas disponible!
- ⚝ Fonction SOS. Sur l'interface de l'horloge, appuyez deux fois en continu sur le bouton d'accueil pour composer le premier numéro des contacts.

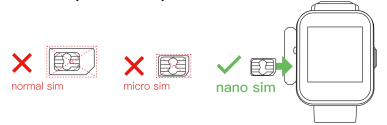

## Opération de Base

Allumer: Appuyez longuement sur le bouton d'accueil @ pour allumer la montre. **É**teindre: Lorsque vous êtes sur l'interface de l'horloge, appuyez longuement sur le bouton d'accueil  $\bigcirc$  pour éteindre la montre.

**Éclairer l'écran/Revenir:** Appuyez brièvement sur le bouton d'accueil  $\bullet$ . Si l'appareil ne s'allume pas, cela peut être dû à une batterie faible. Veuillez réessayer après avoir rechargé l'appareil pendant 20 minutes.

**É**cran Tactile Complet: Écran tactile complet de 1,54 pouces, balayez vers la gauche et la droite sur l'interface pour tourner les pages. Appuyez sur l'icône de fonction pour accéder aux fonctions.

Lorsque vous êtes sur l'interface de l'horloge, faites glisser l'écran vers le bas, appuyez sur l'icône de la trompette **Et il passera en mode muet.** 

Temps d'Ecran Lumineux: La durée de l'écran lumineux peut être définie dans les paramètres, et il y a 5 choix: 15s/30s/45s/60s/constante. Lorsqu'il n'y a aucune opération, l'écran sera sombre et appuyez sur le bouton d'accueil  $\bigcirc$  pour l'éclairer.

# Affichage de l'Horloge

Lorsque le bouton d'accueil  $\bullet$  est enfoncé, l'horloge s'affiche. Appuyez au centre de l'écran pour basculer les interfaces d'horloge entre analogique et numérique. Faites glisser votre doigt vers la gauche ou la droite sur l'écran pour voir plus d'interfaces d'horloge. Lorsque la montre est surl'interface de l'horloge, appuyez sur le bouton d'accueil pour accéder au menu d'accueil pour sélectionner une fonction différente.

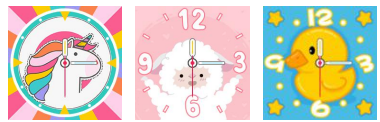

Interfaces d'horloge analogique Interfaces d'horloge numérique

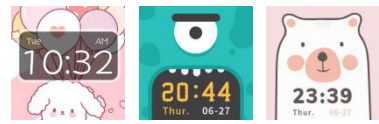

# Introduction de la Fonction

#### 1. Cadran Appuyez sur **la pour saisir et composer le numéro.** 2. Contacts

Appuyez sur l'icône de pour définir le numéro de papa, Mère ou autres contacts. Une fois le numéro saisi, cliquez sur «ENREGISTRER» pour enregistrer le numéro. Pour passer un appel téléphonique, il suffit de cliquer sur l'image du contact correspondant.

Remarque: 10 contacts peuvent être stockés au maximum.

3. Récents

Tous les appels récents peuvent être trouvés ici «.

4. Caméra

Commencez à enregistrer les souvenirs en enregistrant <sup>1</sup> sur le menu d'accueil.

Appuyez sur  $\bullet$  pour prendre une photo. Appuyez sur **a** pour afficher les photos. 5. Photos

Tous les fichiers image peuvent être consultés ici **ed**. Appuyez sur l'icône en forme de flèche à l'écran pour passer à l'image précédente ou suivante. Appuyez **in** sur l'écran pour supprimer.

#### 6. Musique

Rappel chaleureux: le lecteur de musique sera utilisable après l'insertion de la carte SD, y compris la musique.

Pour télécharger de la musique sur la montre, copiez tous les fichiers de musique MP3 dans le dossier de la montre «Ma musique» sur la carte SD. Insérez ensuite la carte SD dans la montre.

1) Appuyez sur  $\bullet$  pour commencer à jouer.

# $2$ ) Appuyez sur  $\Phi$ pour arrêter la musique.

- 3) Appuyez sur **O**pour augmenter le volume.
- $(4)$ Appuyez sur  $\bullet$  pour diminuer le volume.
- 5) Appuyez sur  $\bullet$  our passer à la chanson précédente ou suivante. Appuyez sur
	- et maintenez  $\bullet$  pour reculer ou avancer rapidement.
- 6) Appuyez sur **en bas de l'écran pour revenir au menu.**

# Comment utiliser la fonction accessoire de musique:

- Appuyez surl'icône en bas à gauche pour accéder à la liste de musique. "Options": A.Jouer: Commencez à jouer de la musique.
- B. Détails: Vérifiez les informations détaillées des morceaux stockés sur la carte mémoire intégrée.
- C. Rafraîchir la liste: Mise à jour de la playlist. S'il n'est pas affiché dans la liste de musique après l'importation de chansons, appuyez ici.

D.Paramètres:

- E. Liste de priorité:Choisissez la montre ou la carte mémoire.
- F. Créer une liste automatiquement:

On: Si vous sélectionnez «Regarder» dans l'élément A, les chansons de l'unité principale seront automatiquement lues sous forme de liste. Sivous sélectionnez «Carte mémoire», les morceaux de «Ma musique» sont automatiquement lus sous forme de liste.

Off: Créez votre propre liste "Ma musique" (Si vous sélectionnez OFF, appuyez sur "Enregistrer" en bas à gauche pour accéder à l'écran de gestion de la liste. Appuyez ensuite sur "Options" pour effectuer les opérations suivantes: ① Jouer: Démarrer la lecture de la musique. ② Détails: les informations détaillées de la chanson. ③ Ajouter: ajouter chanson à la liste. ④ Supprimer: supprimer cette chanson. ⑤ Enlever tout.

- a. Répéter. Choisissez Activé ou Désactivé.
- 
- b. Aléatoire. Choisissez Activé ou Désactivé.<br>c. Lecture en arrière-plan. Choisissez Activé ou Désactivé.

# 7. Enregistreur Vocal

- 1) Trouvez et appuyez sur  $\bullet$  pour accéder à sa fonction.
- 2) Appuyez sur  $\bullet$  pour démarrer l'enregistrement vocal.
- 3) Appuyez sur **pour enregistrer l'enregistrement.**
- 4) Appuyez sur **O** pour lire l'enregistrement.
- 5) Utilisez les flèches  $\blacklozenge$  pour sélectionner l'enregistrement précédent ou suivant. 8. Jeux
- 5 Jeux sur la montre. Faites glisser l'écran pour sélectionner, puis touchez-en un pour jouer.

# 2048:

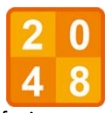

Balayez vers le haut, le bas, la gauche ou la droite pour déplacer les tuiles sur le plateau. Les tuiles glisseront dans le sens du balayage. Pendant ce temps, une nouvelle tuile apparaîtra au hasard sur le plateau. Lorsque les tuiles avec le même numéro se rencontrent, elles fusionnent en une seule tuile.

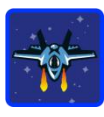

# Guerre des Abeilles:

Appuyez sur l'écran à gauche ou à droite pour déplacer le combattant pour tirer. Les ennemis violets doivent être touchés deux fois. Marquez autant de points que possible! Vous avez au total trois opportunités.

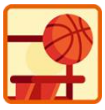

## Ma**î**tre de tir de basket-ball:

Instruction de jeu: Appuyez sur le ballon de basket pour tirer. Lorsque le panneau arrière va se déplacer vers le milieu, contrôlez pour tirer.

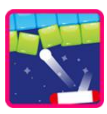

# Briques de Flipper:

Instruction de jeu: Détruisez toutes les briques pour passer au niveau suivant. Les briques blanches donnent un bonus spécial de 3 balles. Les briques bleues doivent être frappées 2 fois. Marquez autant de points que possible !

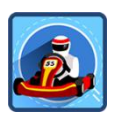

# Course Ultime:

Instruction de jeu: Tenez la voiture pour vous déplacer à gauche et à droite pour changer de voie. La voiture qui précède peut laisser tomber des pièces d'or. Mangez autant de pièces d'or que possible. Pour éviter les collisions, vous n'avez qu'une seule chance.

### 9. Calculatrice

Utilisez l'App de calculatrice **al pour les calculs mathématiques de base.** Cependant, ne l'utilisez pas pour tricher aux tests, sinon vous n'apprendrez jamais à

### trouver les réponses vous-même.

# 10. Calendrier

Utilisez le calendrier **in** pour afficher la date. Si la date affichée est incorrecte, veuillez aller dans le menu Paramètres pour réinitialiser les informations de date et d'heure.

## 11. Lampe de Poche

Appuyez sur pour accéder à sa fonction. Appuyez sur l'icône de la lampe de poche marquée OFF pour activer la lampe de poche, puis la marque OFF s'allumera.

## 12. Alarme

Sélectionnez  $\ddot{\Omega}$  l'alarme dans le menu principal. Vous pouvez régler une alarme. Appuyez sur l'icône de l'horloge à l'écran  $\Theta$  pour modifier l'heure de l'alarme. Appuyez sur l'icône de coche à l'écran  $\bullet$   $\bullet$  pour activer/désactiver l'alarme. Comment régler une alarme?

- 1) Sélectionnez l'heure et les minutes en faisant glisser les heures et les minutes vers le haut ou vers le bas.
- 2) Appuyez sur <ok> pour confirmer l'heure choisie. Remarque: si le niveau de la batterie est trop bas, l'alarme devra être à nouveau réglée.
- 13. Fond d'Ecran

Vous pouvez changer  $\bullet$  l'arrière-plan d'ici.

14. Paramètres

Dans les paramètres X, balayez l'écran vers la gauche ou la droite pour faire défiler les différents sous-menus de réglage. Ici, vous pouvez régler les éléments suivants:

- 1) Volume
- 2) Luminosité
- 3) Temps d'Ecran Lumineux
- 4) Date
- 5) Temps
- 6) Contrôle Parental:
- Définissez des limites de temps pour la durée de jeu des parties par jour.
- Appuyez et maintenez sur l'écran pendant trois secondes. Ensuite, il vous sera demandé d'identifier une couleur sur l'écran et appuyez trois fois pour confirmer. Une fois cela terminé, vous aurez accès aux contrôles parentaux.
- Choisissez entre une limite quotidienne de 15, 30, 60, 90 minutes ou aucune limite. Vous pouvez également choisir de désactiver complètement les jeux. Appuyez sur l'icône  $\blacklozenge$  pour confirmer la sélection.
- 7) Réglages Avancés:
- A. Emplacement de stockage
- B. Langue d'affichage à l'écran

# C. Retour aux paramètres d'usine

# **Dépannage**

# Q: L'utilisation de la montre avec la carte SIM nécessite la saisie d'un code PIN.

Une fois insérée dans la carte SIM, la montre équivaut à un téléphone mobile. Certaines cartes SIM seront équipées d'une fonction de verrouillage, vous devez donc saisir le mot de passe correspondant lors de l'utilisation de la nouvelle montre. À ce stade, vous pouvez contacter notre service client (support@agptek.com), et nous vous fournirons les instructions de déverrouillage.

### Q: La montre ne se recharge pas.

- 1. Essayez de charger la montre avec un autre câble micro USB.
- 2. Vérifiez si le port USB de l'ordinateur ou l'adaptateur que vous utilisez pour charger l'appareil (non fourni) fonctionne avec d'autres appareils électroniques. 3. Si cela ne fonctionne toujours pas, effectuez la méthode de réinitialisation

### matérielle comme décrit ci-dessus.

#### Q: L'affichage à l'écran n'est pas normal.

Appuyez sur le bouton d'accueil et maintenez-le enfoncé pendant 3 secondes pour l'éteindre, puis attendez 30 secondes. Appuyez de nouveau sur le bouton d'accueil et maintenez-le enfoncé pour rouvrir.

#### Q: Impossible de se connecter à l'ordinateur.

- 1. Vérifiez les connexions sur le câble Micro USB entre la montre et l'ordinateur. Assurez-vous que le câble est correctement connecté aux deux extrémités.
- 2. Appuyez sur le bouton d'accueil et maintenez-le enfoncé pendant 3 secondes pour l'éteindre, puis attendez 30 secondes. Appuyez de nouveau sur le bouton d'accueil et maintenez-le enfoncé pour rouvrir.
- 3. Débranchez-le de l'ordinateur et reconnectez-vous.

# **Spécifications**

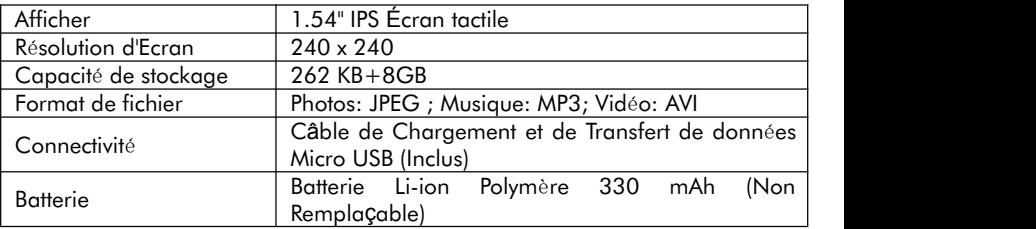

Fabricant: Shenzhen Cheertone Technology Co., Ltd.

Adresse: 5/F, Bâtiment B, Parc scientifique et Technologique de Yuxing, Troisième zone Industrielle de Nanchang, Communauté de Nanchang, rue Xixiang, District de Bao'an, Shenzhen.

Grazie per aver acquistato questo prodotto. Leggere attentamente questo manuale dell'utente prima dell'uso e conservare queste istruzioni per riferimento futuro. In caso di problemi con questo prodotto, non esitare a contattarci all'indirizzo [support@agptek.com.](mailto:support@agptek.com)

Nella scatola

Smart Watch\*1, Cavo USB\*1, Pellicola Trasparente\*1, Manuale Utente\*1

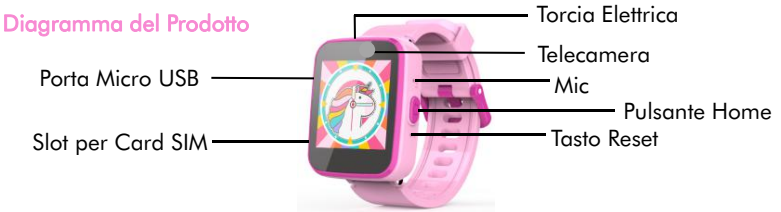

54

# Carica

Rimuovere la copertura protettiva in gomma sulla porta di ricarica USB, quindi collegare l'estremità Micro-USB del cavo di ricarica USB all'orologio e l'altra estremità al caricatore USB.

1.Tensione di carica≤5V-1A.

- 2.Dopo che il caricabatterie è collegato alla presa di corrente, l'icona di alimentazione in alto a destra dello schermo inizierà a scorrere, indicando che è in modalità di ricarica. L'icona di alimentazione smetterà di scorrere con un'icona di batteria piena quando è completamente carica.
- 3. Le opzioni di ricarica e trasmissione dati appariranno quando è collegato al computer per la ricarica. Seleziona l'opzione di ricarica.

# Installa Una Scheda SIM

Prima lo spegnimento. E rimuovere la copertura antipolvere. Quindi seguire la

direzione della freccia e inserire una scheda Nano SIM nello slot. Infine, installa la copertura.

- ⚝ La scheda SIM deve supportare 2G GSM, altrimenti la funzione di comunicazione non sarà disponibile!
- ⚝ Funzione SOS. Sull'interfaccia dell'orologio, premere continuamente il pulsante home due volte per comporre il primo numero dei contatti.

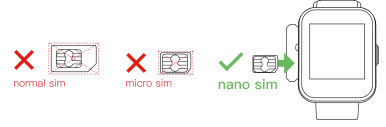

Operazione Base Accensione: Premere a lungo il pulsante Home **comparente la per accendere l'orologio.**  Spegnimento: Quando si è sull'interfaccia orologio, premere a lungo il pulsante Home  $\bigcirc$  per spegnere l'orologio.

Schermata Illuminata/Ritorno: Premere brevemente il pulsante Home  $\bullet$ .

Se il dispositivo non si accende, ciò potrebbe essere causato da una batteria scarica. Riprova dopo aver ricaricato il dispositivo per 20 minuti.

Schermo Tattile Completo: Schermo tattile completo da 1,54 pollici, scorri verso sinistra e destra sull'interfaccia per girare le pagine. Toccare l'icona della funzione per accedere alla funzione.

Quando si è sull'interfaccia dell'orologio, scorrere verso il basso lo schermo, toccare l'icona della tromba **Ell**, e passerà alla modalità muto.

Tempo di Schermo Luminoso: Il tempo dello schermo luminoso può essere impostato in Impostazioni e ci sono 5 scelte: 15s/30s/45s/60s/costante. Quando non ci sono operazioni, lo schermo sarà scuro e premere il pulsante Home per

## schiarirlo.

# Display dell'Orologio

Quando si preme il pulsante home (4), viene visualizzato l'orologio. Tocca il centro dello schermo per cambiare le interfacce dell'orologio tra analogico edigitale. Scorri verso sinistra <sup>o</sup> destra sullo schermo per visualizzare pi<sup>ù</sup> interfacce dell'orologio. Quando l'orologio è sull'interfaccia orologio, premere il pulsante home  $\bullet$  per accedere al menu home e selezionare una funzione diversa.

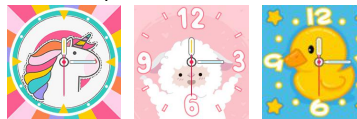

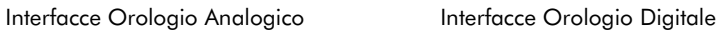

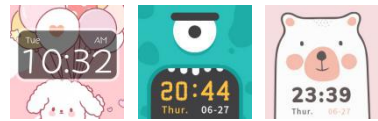

# Introduzione di Funzione

1. Chiamata

#### Toccare **per inserire e comporre il numero.** 2. Contatti

Tocca l'icona **d**' per impostare il numero per papà, mamma o altri contatti. Dopo che il numero è stato inserito, fare clic su "SALVA" per salvare il numero. Per effettuare una telefonata, è sufficiente fare clic sull'immagine del contatto corrispondente.

Nota: è possibile memorizzare un massimo di 10 contatti.

3. Recente

Tutte le chiamate recenti possono essere trovate qui  $\mathbb{R}^n$ .

4. Telecamera

Inizia a registrare i ricordi toccando  $\bullet$  sul menu principale.

Tocca **Q** per scattare una foto.

Tocca **per visualizzare le foto.** 

### 5. Immagini

Tutti i file di immagine possono essere visualizzati qui . Toccare l'icona della freccia sullo schermo per passare all'immagine precedente o successiva. Tocca sullo schermo per eliminar.

### 6. Musica

Ricorda gentilmente: il lettore musicale sarà utilizzabile dopo aver inserito la scheda SD inclusa la musica.

Per caricare musica sull'orologio, copia i file musicali MP3 nella cartella dell'orologio

"La mia musica" nella scheda SD. Quindi inserire la scheda SD nell'orologio.

- 1) Tocca  $\bullet$  per iniziare a giocare.
- 2) Tocca  $\mathbf 0$  per interrompere la musica.

3) Tocca  $\bullet$  per aumentare il volume.

- 4) Tocca  $\bullet$  per diminuire il volume.
- 5) Tocca <sup>c</sup> <sup>o</sup> per passare al brano precedente o successivo. Tenere premuto <sup>c</sup> per riavvolgere o avanzare rapidamente.
- 6) Tocca  $\Rightarrow$  nella parte inferiore dello schermo per tornare al menu.<br>Come utilizzare la funzione dell'accessorio musicale:

- Tocca l'icona in basso a sinistra per accedere all'elenco della musica. "Opzioni": A.Riproduci: avvia la riproduzione della musica.
- B. Dettaali: controlla le informazioni dettagliate dei brani memorizzati nella scheda di memoria incorporata.
- C. Refresh List: aggiornamento della playlist. Se non viene visualizzato nell'elenco della musica dopo aver importato i brani, toccare qui.
- D.Impostazioni:

a. Elenco delle priorità: scegli orologio o scheda di memoria.

b.Crea elenco automaticamente:

On: se selezioni "Watch" nella voce A, i brani nell'unità principale verranno riprodotti automaticamente come un elenco. Se selezioni "Memory card",i brani in "My Music" vengono riprodotti automaticamente come un elenco.

Off: crea il tuo elenco "La mia musica" (se selezioni OFF, tocca "Salva" in basso a sinistra per accedere alla schermata di gestione dell'elenco. Quindi tocca "Opzioni" per eseguire le seguenti operazioni: ① Riproduci: avvia la riproduzione della musica. ② Dettagli: le informazioni dettagliate della canzone ③ Aggiungi: aggiungi la canzone all'elenco ④ Rimuovi: rimuove questa canzone ⑤ Rimuovi tutto.

- c. Ripetere. Scegli On o Off.
- d.Rimescolare. Scegli On o Off.
- e. Gioco in background. Scegli On o Off.

## 7. Registratore Vocale

- 1) Trova e tocca  $\bullet$  per accedere alla sua funzione.
- 2) Tocca  $\bullet$  per avviare la registrazione vocale.
- 3) Tocca **per salvare la registrazione.**
- 4) Tocca **D** per riprodurre la registrazione.

5) Utilizzare le frecce  $\blacklozenge$  per selezionare la registrazione precedente o successiva. 8. Giochi

5 giochi sull'orologio. Scorri lo schermo per selezionare, quindi toccane uno per giocare.

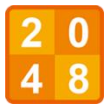

# 2048:

Scorri verso l'alto, il basso, a sinistra oa destra per spostare le tessere sul tabellone. Le tessere scivoleranno nella direzione di scorrimento. Nel frattempo, una nuova tessera apparirà casualmente nel tabellone. Quando letessere con lo stesso numero si incontrano, si uniranno in una tessera.

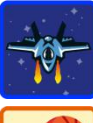

# Bee War:

Tocca lo schermo a sinistra oa destra per spostare il combattente per sparare. I nemici viola devono essere colpiti due volte. Ottieni più punti che puoi! Hai un totale di tre opportunità.

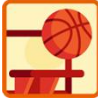

## Basketball Shoot Master:

Istruzioni di gioco: premi la pallacanestro per sparare. Quando il tabellone si muoverà al centro, controlla per tirare.

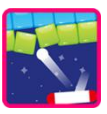

# Pinball Hit Bricks:

Istruzioni di gioco: distruggi tutti i mattoni per passare al livello successivo. Imattoni bianchi danno uno speciale bonus da 3 palline. I mattoni blu devono essere colpiti 2 volte. Ottieni più punti che puoi!

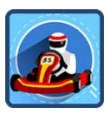

# Ultimate Racing:

Istruzioni di gioco: tieni premuto l'auto per muoverti a sinistra ea destra per cambiare corsia. L'auto davanti potrebbe far cadere monete d'oro. Mangia quante più monete d'oro possibile. Per evitare la collisione, hai solo una possibilità.

## 9. Calcolatore

Usa l'app calcolatrice per calcoli matematici di base. Non usarlo per imbrogliare nei test, però, o non imparerai mai come elaborare le risposte da solo.

10. Calendario<br>Usa il calendario **i co**per visualizzare la data. Se la data visualizzata non è corretta, vai al menu Impostazioni per reimpostare le informazioni su data e ora. 11. Torcia Elettrica

Tocca **I** per accedere alla sua funzione. Toccare l'icona della torcia contrassegnata con OFF perabilitare la torcia, quindi il segno OFF si accenderà. 12. Allarme

Seleziona l'allarme  $\ddot{\mathbf{Q}}$  dal menu principale. Qui puoi impostare un allarme. Tocca l'icona dell'orologio sullo schermo **e** per modificare l'ora della sveglia. Tocca l'icona del segno di spunta sullo schermo <sup>53</sup> → per attivare/disattivare l'allarme.

Come impostare una sveglia?

- 1) Seleziona l'ora e i minuti scorrendo verso l'alto o verso il basso sulle ore e sui minuti.
- 2) Tocca <ok> per confermare l'ora scelta. Nota: se il livello della batteria è troppo basso, l'allarme dovrà essere impostato di nuovo.
- 13. Sfondo

Puoi cambiare lo sfondo di qui  $\bullet$ .

# 14. Impostazioni

Nelle impostazioni X, scorri verso sinistra o destra sullo schermo per scorrere i diversi sottomenu di impostazione. Qui puoi regolare i seguenti elementi: 1) Volume

- 
- 2) Luminosità
- 3) Tempo di Schermo Luminoso
- 4) Data
- 5) Tempo
- 6) Controllo parentale:

Imposta i limiti di tempo per la durata dei giochi al giorno.

Tocca e tieni premuto sullo schermo per tre secondi. Quindi, ti verrà chiesto di identificare un colore sullo schermo e toccare tre volte per confermare. Una volta completato, avrai accesso al controllo genitori.

Scegli tra un limite giornaliero di 15, 30, 60, 90 minuti o nessun limite. Puoi anche scegliere di disabilitare completamente i giochi. Tocca l'icona  $\bullet$  per confermare la selezione.

7) Impostazioni avanzate:

A. Luogo di stoccaggio

B. Lingua di visualizzazione sullo schermo

C. Ripristino delle impostazioni di fabbrica

Risoluzione dei problemi

D: Per utilizzare l'orologio con la SIM è necessario inserire un codice PIN.

Dopo l'inserimento nella SIM, l'orologio è equivalente a un telefono cellulare. Alcune SIM saranno dotate di una funzione di blocco, quindi è necessario inserire la password corrispondente quando si utilizza il nuovo orologio. A questo punto, puoi contattare il nostro servizio clienti [\(support@agptek.com](mailto:support@agptek.com)), e ti forniremo le istruzioni

# per lo sblocco.

# D: L'orologio non si ricarica.

- 1. Provare a caricare l'orologio con un cavo micro USB diverso.
- 2. Verificare se la porta USB o l'adattatore del computer che si sta utilizzando per caricare il dispositivo (non in dotazione) funziona con altri dispositivi elettronici.
- 3. Se ancora non funziona, eseguire il metodo di ripristino completo come descritto sopra.

#### D: La visualizzazione dello schermo non è anormale.

Tieni premuto il pulsante Home per 3 secondi per spegnerlo, quindi attendi 30 secondi. Tieni premuto di nuovo il pulsante Home per riaccenderlo.

D: Impossibile connettersi al computer.

1.Controllare le connessioni sul cavo Micro USB tra l'orologio e il computer. Verificare che il cavo sia saldamente collegato a entrambe le estremità

2.Tenere premuto il pulsante Home per 3 secondi per spegnere, quindi attendere 30 secondi. Tieni premuto di nuovo il pulsante Home per riaccenderlo. 3.Scollegare il computer e ricollegarlo.
### **Specificazioni**

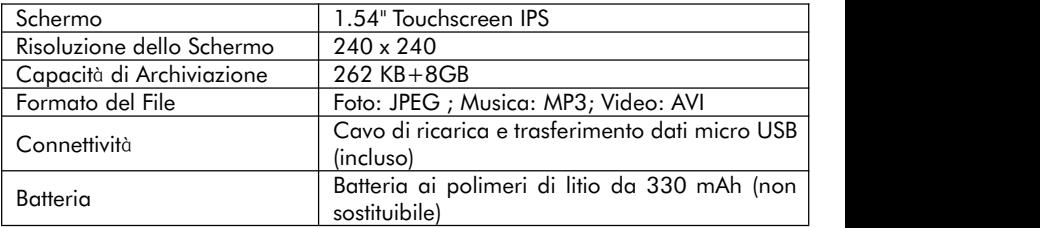

Produttore: Shenzhen Cheertone Technology Co., Ltd.

Indirizzo: 5/F, edificio B, parco tecnologico e scientifico di Yuxing, terza zona industriale di Nanchang, comunità di Nanchang, via Xixiang, distretto di Bao'an, Shenzhen.

Gracias por adquirir este producto. Lea este manual de usuario detenidamente antes de usarlo y conserve estas instrucciones para futuras consultas. Si tiene algún problema con este producto, no dude en contactarnos en [support@agptek.com](mailto:support@agptek.com).

#### En el Paquete

Reloj\*1, Cable USB\*1, Película transparente\*1, Manual de usuario\*1

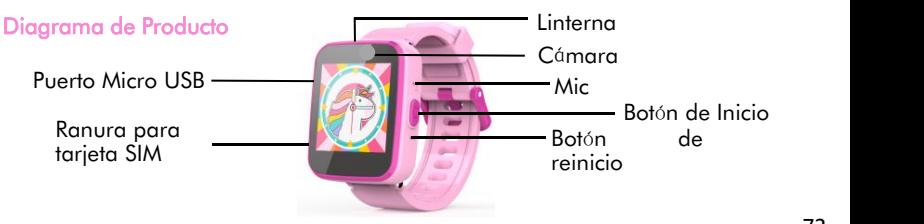

### Cargando

Retire la cubierta protectora de goma del puerto de carga USB y luego conecte el extremo Micro-USB del cable de carga USB al reloj y el otro extremo al cargador USB.

- 1. Voltaje de carga≤5V-1A.
- 2. Una vez que el cargador está enchufado a la toma de corriente, el icono de energía en la parte superior derecha de la pantalla comenzará a desplazarse, lo que indica que está en modo de carga.El ícono de energía dejará de desplazarse con un ícono de batería llena cuando esté completamente cargado.
- 3. Las opciones de carga y transmisión de datos aparecerán cuando esté conectado a la computadora para cargar. Seleccione la opción de carga.

## Instalar una Tarjeta SIM

Apague primero. Y retire la cubierta antipolvo. Luego siga la dirección de la flecha e inserte una tarjeta Nano SIM en la ranura. Finalmente, instale la cubierta.

- ⚝ ¡La tarjeta SIM debe ser compatible con 2G GSM o la función de comunicación no estará disponible!
- ⚝ Función SOS. En la interfaz del reloj, presione continuamente el botón de inicio dos veces para marcar el primer número de los contactos.

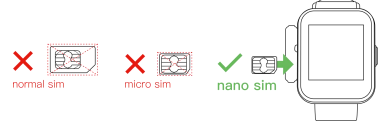

Operación Básica

Encendido: Mantenga presionado el botón de inicio **comparado en relatado:** 

Apagado: Cuando esté en la interfaz del reloj, mantenga presionado el botón de inicio  $\bigcirc$  para apagar el reloj.

Pantalla Iluminada/Retorno: Presione brevemente el botón de inicio ... Si el dispositivo no se enciende, esto podría deberse a que la batería está baja.

Vuelva a intentarlo después de recargar el dispositivo durante 20 minutos.

Pantalla Táctil Completa: Pantalla táctil completa de 1,54 pulgadas, deslice el dedo hacia la izquierda y hacia la derecha en la interfaz para pasar las páginas. Toque el icono de función para ingresar a la función.

Cuando esté en la interfaz de reloj, deslice hacia abajo la pantalla, presione el icono de la trompeta **EII**, y cambiará al modo de silencio.<br>**Tiempo de Pantalla Brillante:** El tiempo de pantalla brillante se puede configurar en

Configuración, y hay 5 opciones: 15s/30s/45s/60s/constante. Cuando no haya ninguna operación, la pantalla se oscurecerá y presione el botón de inicio

#### para iluminarla.

## Visualización del Reloj

Cuando se presiona el botón de inicio  $\bigcirc$ , se mostrará el reloj. Toque el centro de la pantalla para cambiar las interfaces del reloj entre analógico y digital. Deslice el dedo hacia la izquierda o hacia la derecha en la pantalla para vermás interfaces de reloj. Cuando el reloj está en la interfaz del reloj, presione el botón de inicio para ir al menú de inicio y seleccionar una función diferente.

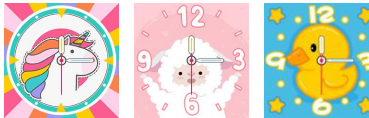

Interfaces de reloj analógico Interfaces de reloj digital

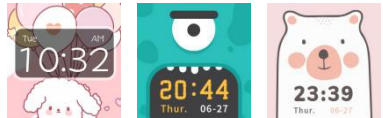

## Introducción a la Función

#### 1. Dial

#### Toque **la para ingresar y marcar el número.** 2. Contactos

Toque el icono de para configurar el número de papá, mamá u otros contactos. Después de ingresar el número, haga clic en "GUARDAR" para guardar el número. Para realizar una llamada telefónica, simplemente haga clic en la imagen del contacto correspondiente.

Nota: Se pueden almacenar 10 contactos como máximo..

3. Recentes

Todas las llamadas recientes se pueden encontrar aquí  $\ll$ .

#### 4. Cámara

Comience a grabar los recuerdos grabando  $\bullet$  en el menú de inicio.

Toque  $\bullet$  para tomar una foto.

Toque **para** ver las fotos.

#### 5. Imágenes

Todos los archivos de imagen se pueden ver aquí **...** Toque el icono de la flecha en la pantalla para pasar a la imagen anterior o siguiente. Toque  $\blacksquare$  en la pantalla para eliminar.

#### 6. Música

Recuerde amablemente: el reproductor de música funcionará después de insertar la tarieta SD, incluida la música.

Para cargar música al reloj, copie cualquier archivo de música MP3 a la carpeta del<br>reloj "Mi música" en la tarjeta SD. Luego inserte la tarjeta SD en el reloj.

- 1) Toque  $\bullet$  para comenzar a jugar.
- 2) Toque  $\bullet$  para detener la música.

 $3$ ) Toque  $\bullet$  para aumentar el volumen.

- 4) Toque  $\bullet$  para bajar el volumen.
- 5) Toque  $\bullet$   $\bullet$  para pasar a la canción anterior o siguiente. Mantenga pulsado  $\bullet$ **D** para retroceder o avanzar rápidamente.
- 6) Toque  $\sum$  en la parte inferior de la pantalla para volver al menú.

### Cómo operar la función de accesorio musical:

- Toque el icono de la parte inferior izquierda para ingresar a la lista de música. "Opciones":
- A. Reproducir: Comienza a reproducir música.
- B. Detalles: Verifique la información detallada de las canciones almacenadas en la tarieta de memoria incorporada.
- C. Actualizar lista: actualización de la lista de reproducción. Sino aparece en la lista de música después de importar canciones, toque aquí.

### D. Configuración:

- a. Lista de prioridades: elija reloj o tarjeta de memoria.
- b. Crear lista automáticamente:

Activado: Si selecciona " Ver " en el elemento A, las canciones de la unidad principal se reproducirán automáticamente como una lista. Si selecciona "Tarjeta de memoria", las canciones de "Mimúsica" se reproducen automáticamente como una lista.

Desactivado: cree su propia lista "Mi música" (si selecciona Desactivado, toque "Guardar" en la parte inferior izquierda para ingresar a la pantalla de administración de la lista. Luego, toque "Opciones" para realizar las siguientes operaciones: ① Reproducir: iniciar la reproducción de música. ② Detalles: la información detallada de la canción. ③ Agregar: agregar la canción a la lista. ④ Eliminar: eliminar esta canción. ⑤ Eliminar todo.

- c. Repetir. Elija Activado o Desactivado.
- d. Barajar. Elija Activado o Desactivado.
- e. Juego de fondo. Elija Activado o Desactivado.

#### 15. Grabadora de Voz

- 1) Busque y toque  $\bullet$  para acceder a su función.
- 2) Toque  $\bullet$  para iniciar la grabación de voz.
- 3) Toque **Toque para guardar la grabación.**
- 4) Toque <sup>O</sup> reproducir la grabación.
- 5) Utilice las flechas  $\blacklozenge$  para seleccionar la grabación anterior o siguiente. 16. Juegos
- 5 juegos en el reloj. Desliza la pantalla para seleccionar, luego toca uno para jugar. 2048:

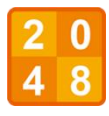

Desliza hacia arriba, hacia abajo, hacia la izquierda o hacia la derecha para mover las fichas por el tablero. Los mosaicos se deslizarán en la dirección de deslizamiento. Mientras tanto, una nueva ficha emergerá aleatoriamente en el tablero. Cuando las fichas con elmismo número se encuentren, se fusionarán en una sola ficha..

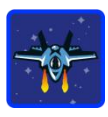

# Guerra de las Abejas:

Toque la pantalla hacia la izquierda o hacia la derecha para mover al luchador a disparar. Los enemigos morados deben recibir dos golpes. ¡ Obtén tantos puntos como puedas! Tiene un total de tres oportunidades.

### Maestro de Tiro de Baloncesto:

Game Instruction: Press the basketball to shoot. When the backboard is

going to move to the middle, control to shot.

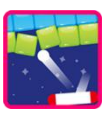

### Pinball Hit Bricks:

Instrucción del juego: Destruye todos los ladrillos para avanzar al siguiente nivel. Los ladrillos blancos dan una bonificación especial de 3 bolas. Los ladrillos azules deben golpearse 2 veces.¡ Obtén tantos puntos como puedas!

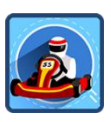

# Ultimate Racing:

Instrucción del juego: Sostenga el automóvil para moverse hacia la izquierda y hacia la derecha para cambiar de carril. El coche de delante puede dejar caer monedas de oro. Come tantas monedas de oro como puedas. Para evitar una colisión, solo tiene una oportunidad.

#### 17. Calculatora

Use la aplicación de calculadora **El para cálculos matemáticos básicos.** Sin

embargo, no use esto para hacer trampa en las pruebas, o nunca aprenderá a resolver las respuestas usted mismo.

#### 18. Calendario

Utilice el calendario **in** para ver la fecha. Si la fecha que se muestra es incorrecta, vaya al menú Configuración para restablecer la información de fecha y hora. 19. Linterna

Toque <sup>1</sup> para acceder a su función. Toque el icono de la linterna marcado como APAGADO para activar la linterna, <sup>y</sup> luego la marca APAGADA se encender<sup>á</sup>.20. Alarma

Seleccione la alarma  $\bullet$  en el menú principal. Aquí puede configurar una alarma. Toque el icono del reloj en la pantalla  $\bullet$  para cambiar la hora de la alarma. Toque el icono de marca en la pantalla ¶�� para encender/apagar la alarma.<br>¿Cómo configurar una alarma?

1) Seleccione la hora y los minutos deslizando el dedo hacia arriba o hacia abajo

en las horas y los minutos.

- 2) Toque <ok> para confirmar la hora elegida. Nota: Si el nivel de la batería es demasiado bajo, la alarma deberá configurarse nuevamente.
- 21. Papel pintado
- Puede cambiar el fondo de aquí  $\bullet$ .<br>22. Configuraciones
- 

En la configuración  $\mathcal X$ , deslice el dedo hacia la izquierda o hacia la derecha en la pantalla para desplazarse por los diferentes submenús de configuración. Aquí puede ajustar los siguientes elementos:

- 1) Volumen
- 2) Brillo
- 3) Tiempo de pantalla brillante
- 4) Fecha
- 5) tiempo

6) Control parental:

Establezca límites de tiempo para la duración de los juegos por día.

Mantenga presionada la pantalla durante tres segundos. Luego, se le pedirá que identifique un color en la pantalla y toque tres veces para confirmar. Una vez que esto se haya completado, obtendrá acceso a los controles parentales.

Seleccione entre un límite diario de 15, 30, 60, 90 minutos o sin límite.

También puede optar por desactivar los juegos por completo. Toque el icono para confirmar la selección.

7) Configuración Avanzada:

A. Ubicación de almacenamiento

B. Idioma de visualización en pantalla C. Reinicio de fábrica

Solución de problemas

#### Q: Para usar el reloj con SIM, es necesario ingresar un código PIN.

Después de insertarlo en la SIM, el reloj equivale a un teléfono móvil. Algunas tarjetas SIM estarán equipadas con una función de bloqueo, por lo que debe ingresar la contraseña correspondiente cuando use el nuevo reloj. En este punto, puede ponerse en contacto con nuestro servicio de atención al cliente ([support@agptek.com\)](mailto:support@agptek.com), y le proporcionaremos las instrucciones de desbloqueo. Q: El reloj no se carga.

- 1. Intente cargar el reloj con un cable micro USB diferente.
- 2. Verifique si el puerto USB de la computadora o el adaptador que está utilizando para cargar el dispositivo (no suministrado) funciona con otros dispositivos electrónicos.
- 3. Si aún no funciona, realice el método de restablecimiento completo como se describe anteriormente.

#### Q: La visualización de la pantalla no es anormal.

Mantenga presionado el botón de inicio durante 3 segundos para apagar, luego espere 30 segundos. Mantén presionado el botón de inicio nuevamente para volver a encenderlo.

#### Q: No se puede conectar a la computadora.

- 1. Verifique las conexiones del cable Micro USB entre el reloj y la computadora. Asegúrese de que el cable esté conectado de forma segura en ambos extremos.
- 2. Mantenga presionado el botón de inicio durante 3 segundos para apagar, luego espere 30 segundos. Mantén presionado el botón de inicio nuevamente para volver a encenderlo.
- 3. Desconéctelo de la computadora y vuelva a conectarlo.

### Especificaciones

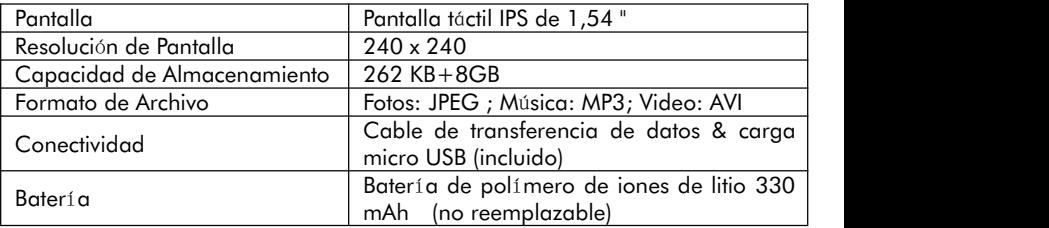

Fabricante: Shenzhen Cheertone Technology Co., Ltd. Dirección: 5/F, Edificio B, Parque Científico y Tecnológico de Yuxing, Tercera Zona Industrial de Nanchang, Comunidad de Nanchang, Calle Xixiang, Distrito de Bao'an, Shenzhen.